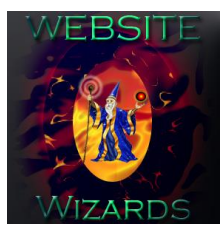

Phone: 651-323-2010 Website: www.website-wizards.com Web Development Services

## Facebook Management

This document will guide you though the process of adding a business or individual to your Facebook business page. Depending on the role assigned to them, this new user will be able to assist you with certain tasks on your page.

You'll need to be an admin to manage roles for your page.

### Step 1

Click **Professional Dashboard** at the top of your Business page tools.

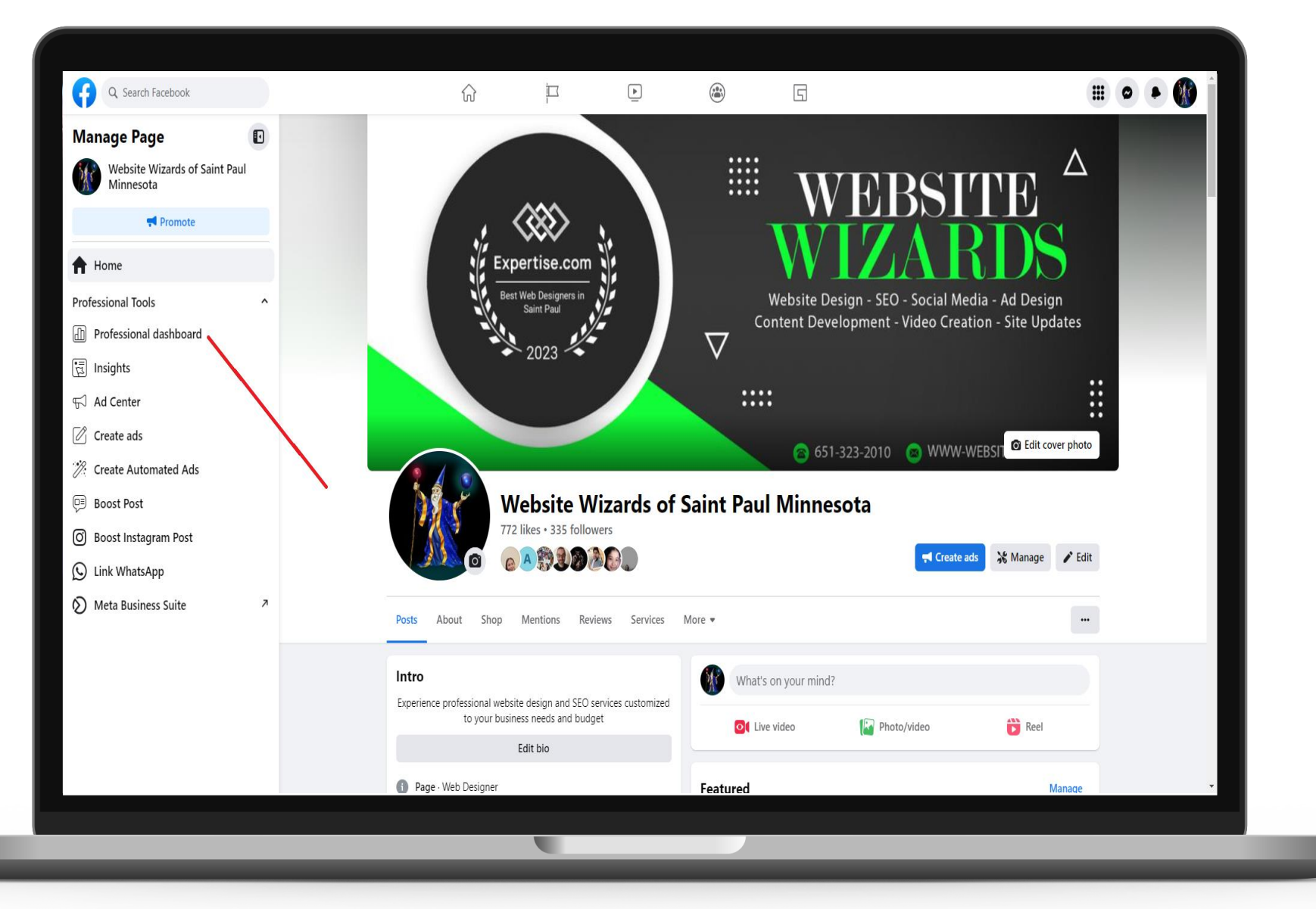

#### Step 2 Click **Page Access** in the left column.

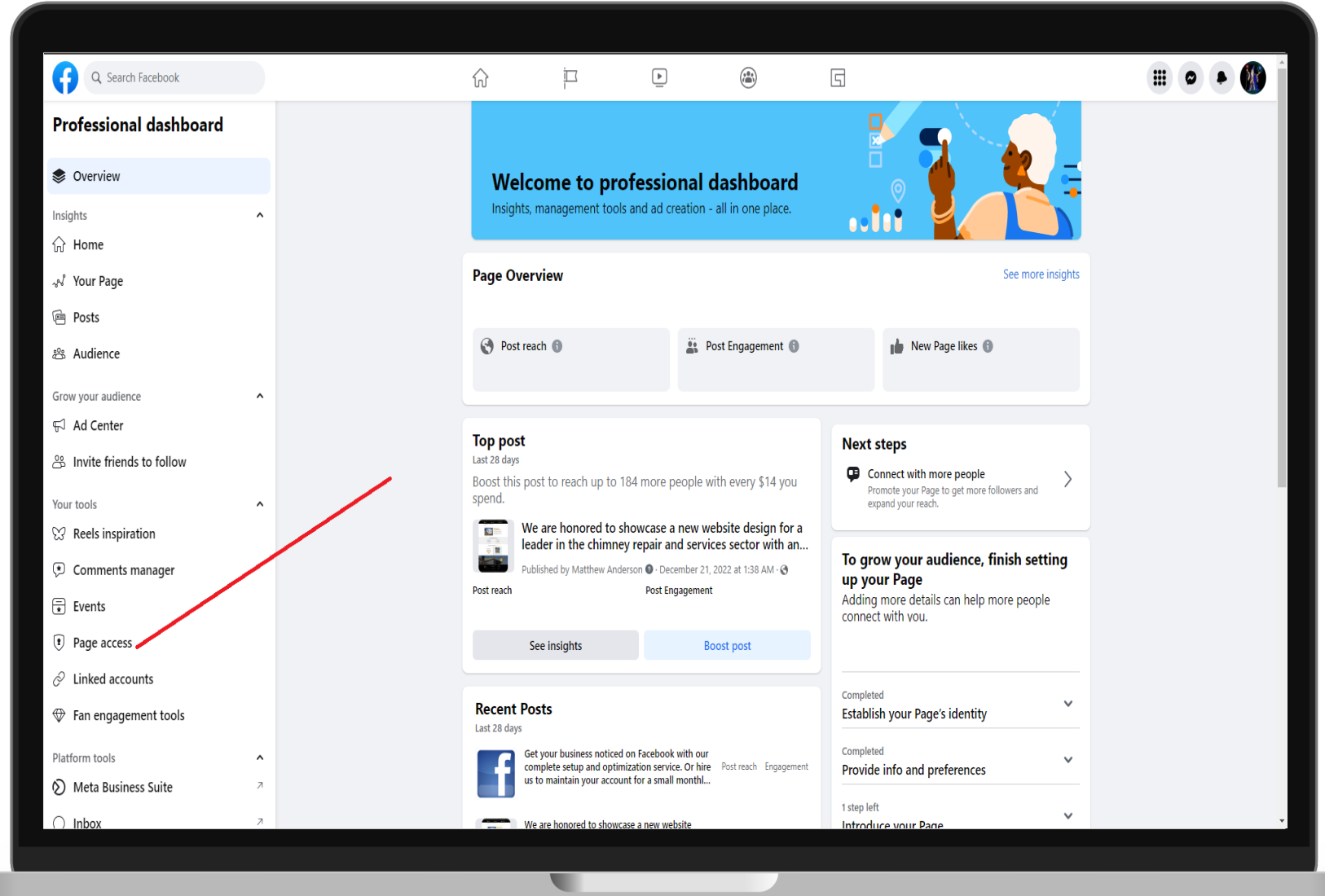

### Step 3

Click **Add New** under the People with Facebook access section.

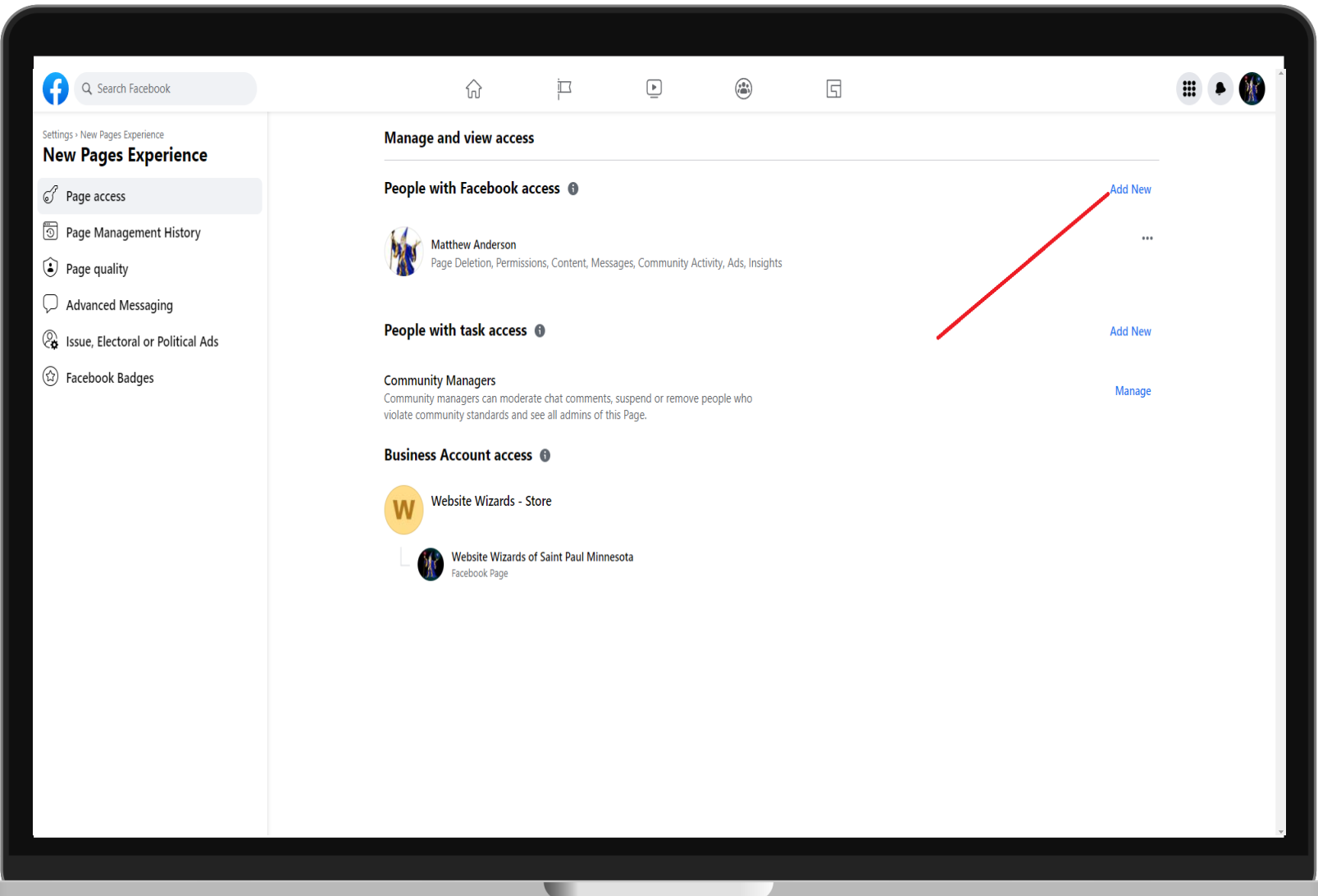

#### Step 4

Click next on the Facebook access means window, then add username in the search box and select the correct user you want added and click **Give Access**.

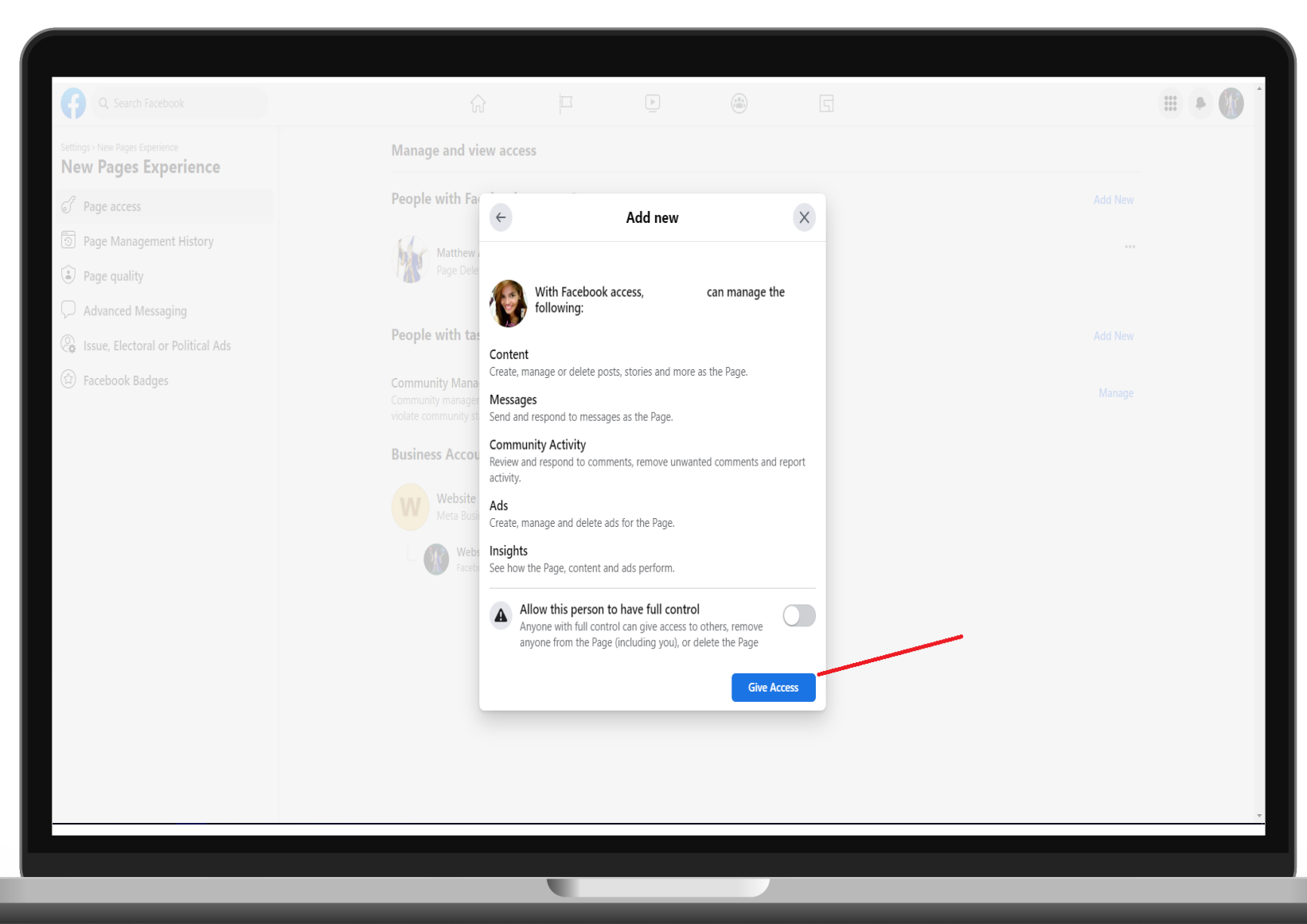

# Website Wizards

Digital business marketing and SEO services.

[Lean more](https://www.website-wizards.com/)

#### Contact Us

**Website:** www.website-wizards.com **Email:** sales@website-wizards.com **Phone:** 651-323-2010 **Toll Free:** 1-866-476-0226